Jovana Nedeljković 40/2011 Aleksandar Nešovanović 1/2011

- Neparametarski statistički testovi ne postavljaju stroge uslove u pogledu oblika distribucije mera u populaciji, tj. slobodni su od pretpostavke o obliku raspodele mera u populaciji (eng. distribution free tests).
- Ovi testovi ne postavljaju nikakve zahteve u pogledu parametara populacije iz koje su uzorci izvučeni, a uslovi koje zahtevaju su daleko blaži od onih kod parametarskih testova (npr. nezavisnost opservacija i kontinuiranost varijabli), tako da možemo reći da su slobodni, tj. nezavisni od pojedinačnih karakteristika distribucije mera varijable u populaciji.

• Pored toga, oni se mogu primenjivati i na podatke koji su mereni na ordinalnoj skali.

#### **Prednost neparametarskih statističkih testova:**

- Ne postavljaju zahteve o obliku distribucije mere u populaciji pa se mogu primeniti u velikom broju situacija.
- Mogu se primeniti za poređenje uzorka iz različitih (po obliku distribucije mere) populacija.
- Mogu se primeniti na rangove i na normalne podatke.
- Mogy'se primeniti i na veoma malim uzorcima (manjim od 10).
- Lakši su za učenje i primenu.

#### • **Nepovoljnosti neparametarskih statističkih testova:**

Ako su ispunjeni svi uslovi za primenu parametarskog statističkog modela primenom neparametarskog testa gube se neke informacije sadržane u podacima.

U neparametarske testove za 2 zavisna uzorka spadaju:

- Test znaka (Sign test)
- Vilkoksonov test (Wilcoxon test)
- McNemaróv test (McNemar test)
- Marginal homogeneity test

### Njima se pristupa na sledeći način:

Analyze -> Nonparametric tests -> Legacy Dialogs -> 2 Related Samples

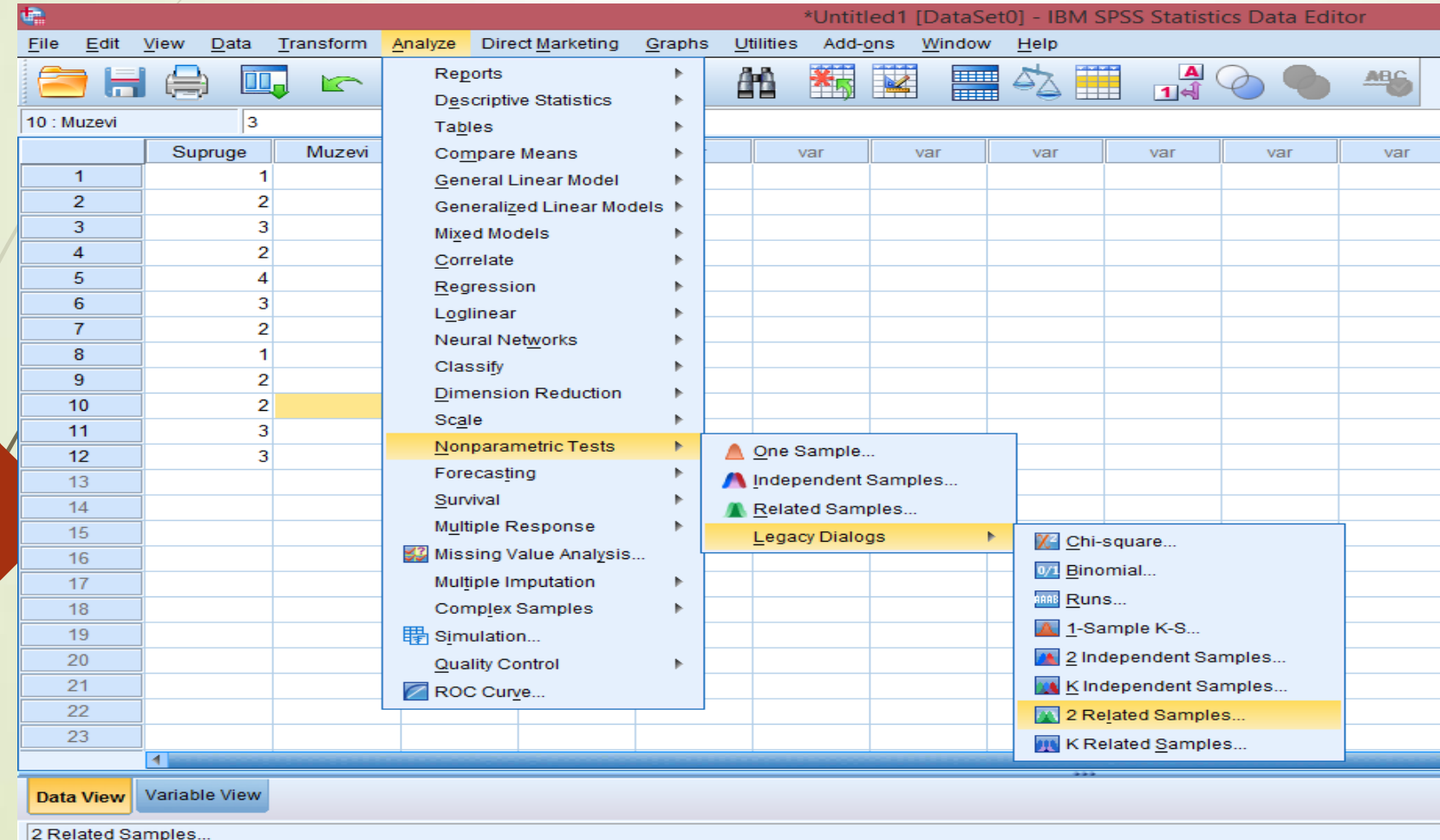

#### Test znaka (Sign test)

Koristi se za utvrđivanje da li se dva zavisna uzorka razlikuju u pogledu ispitivane osobine.

 $H_0$ : nema razlike među grupama.

Postupak:

- Svakom paru rezultata dajemo znak + ili u zavisnosti od toga koji član para je bolji ili lošiji. Ako su članovi para jednaki upisujemo nulu. Pri  $H_0$  očekujemo podjednak broj pluseva *i*minusa.
- Prebrøjavamo broj pluseva i minusa. Nule se ne uzimaju u obzir!

Kada je n (broj parova) dovoljno veliko računamo:

$$
z = \frac{|D| - 1}{\sqrt{n}}
$$

Gde je  $D = |broj \, pluseva - broj \, minusa|$ , a n broj parova koji imaju ili + ili – predznak (Nule se ne računaju). Računamo  $P\{|z| \geq z_{dobijeno}\} = \alpha$ . Ako je  $\alpha \leq 0.05$  odbacujemo  $H_0$ .

#### Test znaka (Sign test)

Ako je uzorak mali, treba značajnost odrediti pomoću tablica, tj. preko binomne ٠ raspodele:

$$
\sum_{k=0}^{n} \frac{n!}{k! (n-k)!} \left[ \left( \frac{1}{2} \right)^{n-k} \left( \frac{1}{2} \right)^k \right]
$$

Pomoću gornjeg obrasca moguće je izračunati verovatnoću da se pri tačnom H<sub>0</sub> dobije k ili više (do n) pluseva /ili k ili više minusa/. Ako je dobijena verovatnoća manja ili jednaka 0.05 odbø $c$ ujemo  $H_0$ .

Veliki nédostatak ovog testa je to što on uzima samo smer razlike, a ne i njenu veličinu. Sem toga, ovaj test se ne može primeniti ako ima veliki broj jednakih parova.

Radi utvrđivanja slaganja novovenčanih bračnih parova u pogledu željene veličine porodice, jedan istraživač je zatražio od 12 parova supružnika da odgovore na pitanje: Koliki je za njih idealan broj dece. Odgovor na pitanje da li se supružnici razlikuju u pogledu ispitivane osobine statistički je potražen primenom testa znaka.

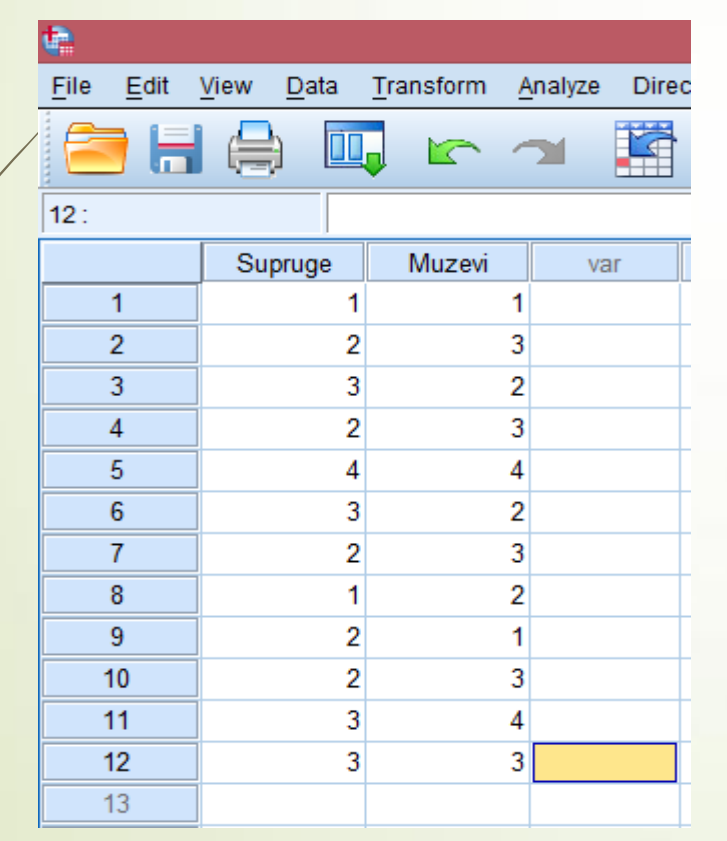

Analyze -> Nonparametric tests -> Legacy Dialogs -> 2 Related Samples

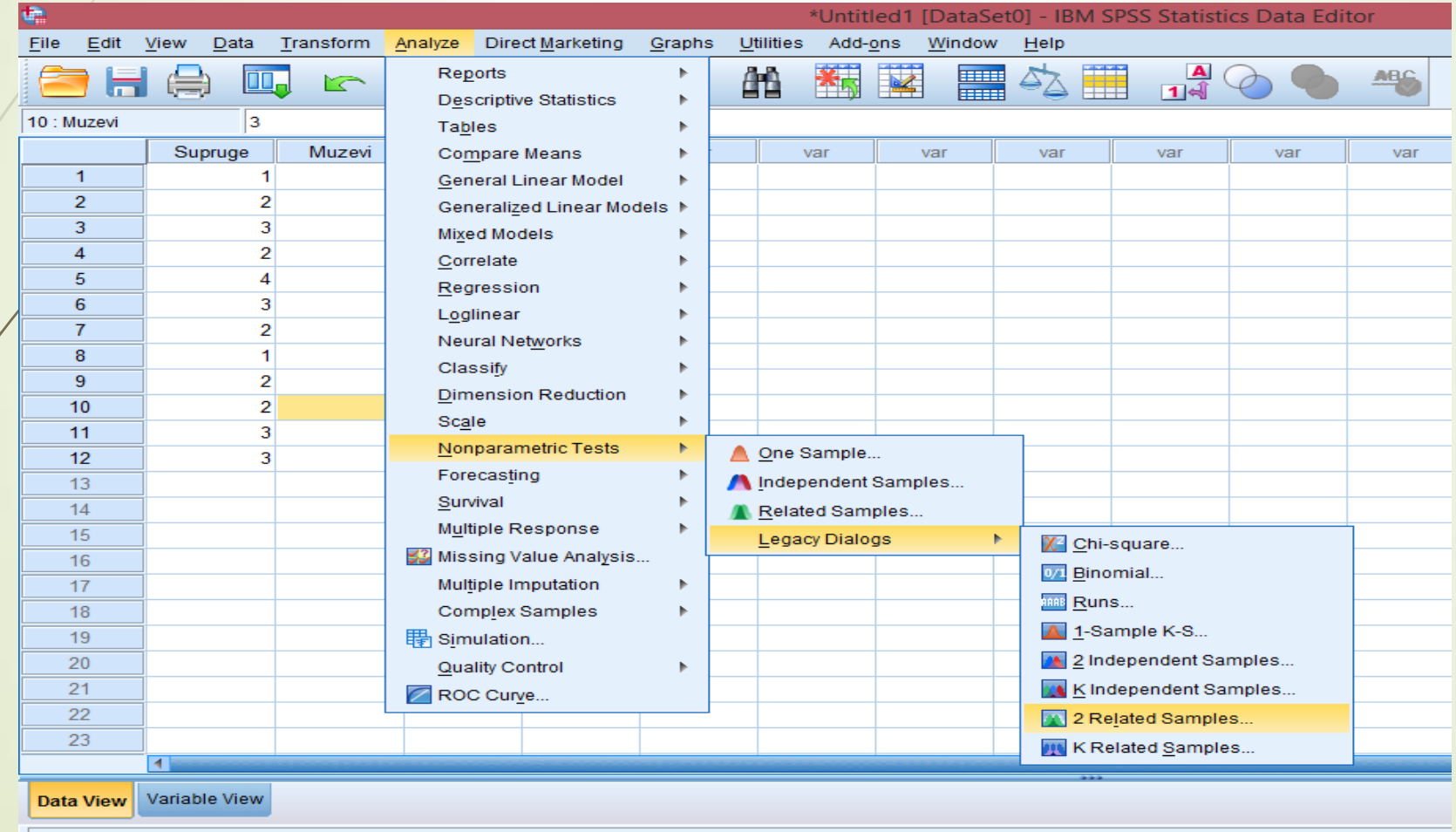

2 Related Samples.

Otvoriće se prozor kao što je prikazan na slici:

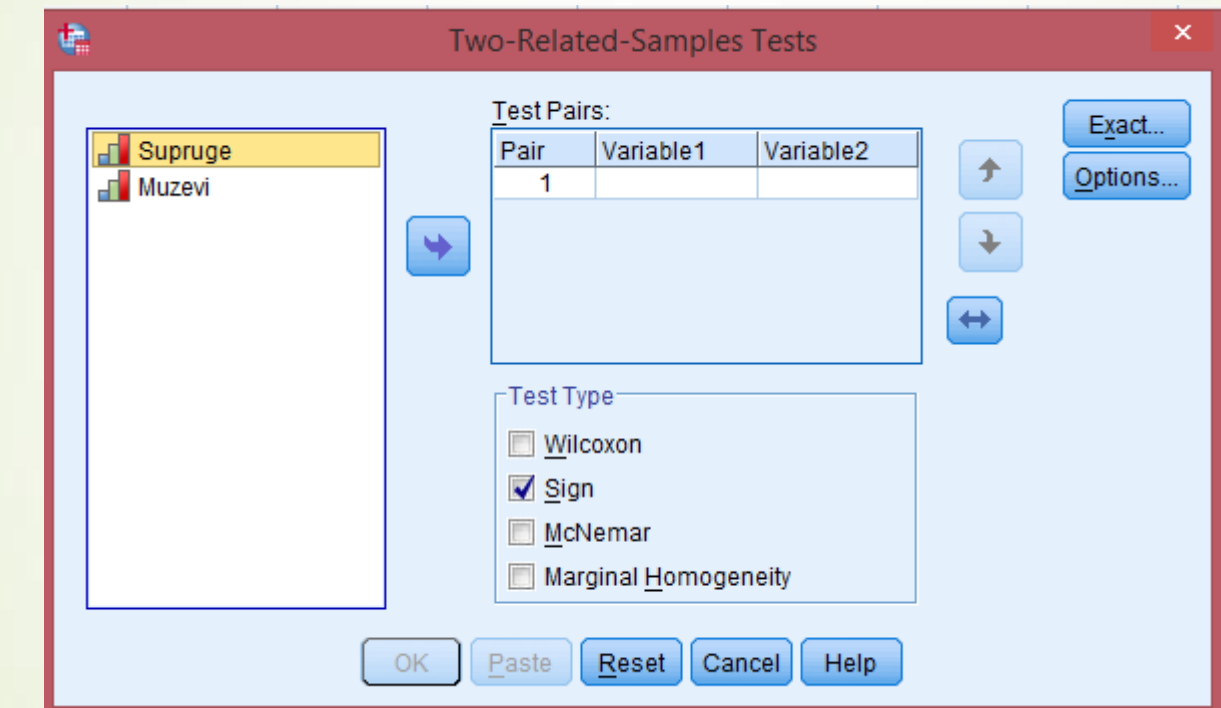

Ukom vršimo izbor testa (čekiraćemo Sign).

Prebacujemo zavisne promenljive:

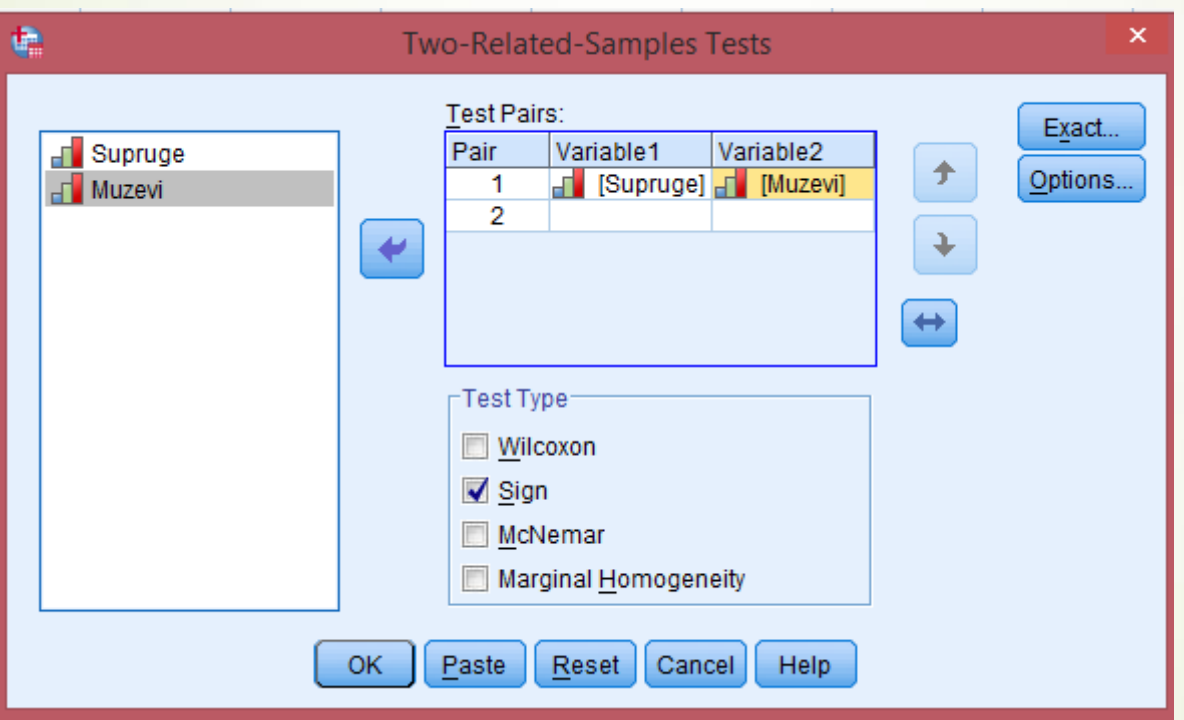

Klikom na dugme Exacts… dobijamo sledeći prozor:

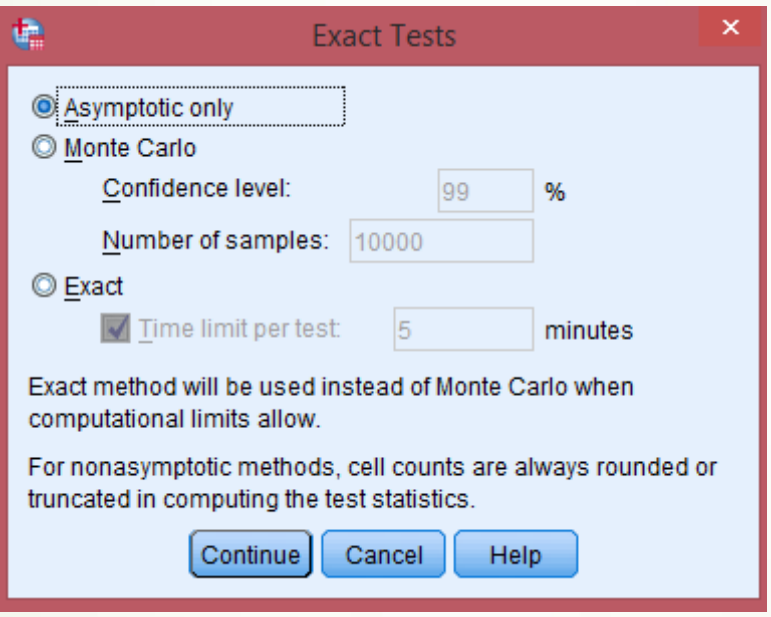

U kojem biramo način računanja p-vrednosti (asimptotska, tačna ili pomoću Monte Carlo metoda). Ostavićemo čekirano Asymptotic only, koje je po default-u čekirano.

Klikom na Options dobijamo prozor:

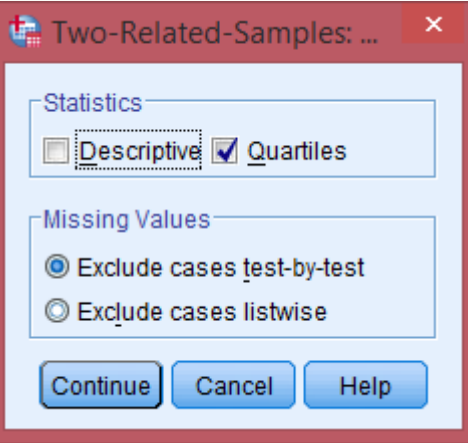

U kojem možemo birati između deskriptivnih statistika i kvartila (čekiraćemo kvartile) kao i način isključivanja nedostajućih vrednosti. Ako je odabrano više testova za različite parove obeležja, opcijom Exclude cases test-by-test, za svaki test će se posebno vršiti isključivanje jedinica sa nedostajućim vrednostima. Opcijom Exclude cases listwise, pre svih testiranja se vrši isključivanje jedinica sa nedostajućim vrednostima, pa se na takvoj bazi vrše testiranja.

Klikom na Continue, vraćamo se na početni prozor.

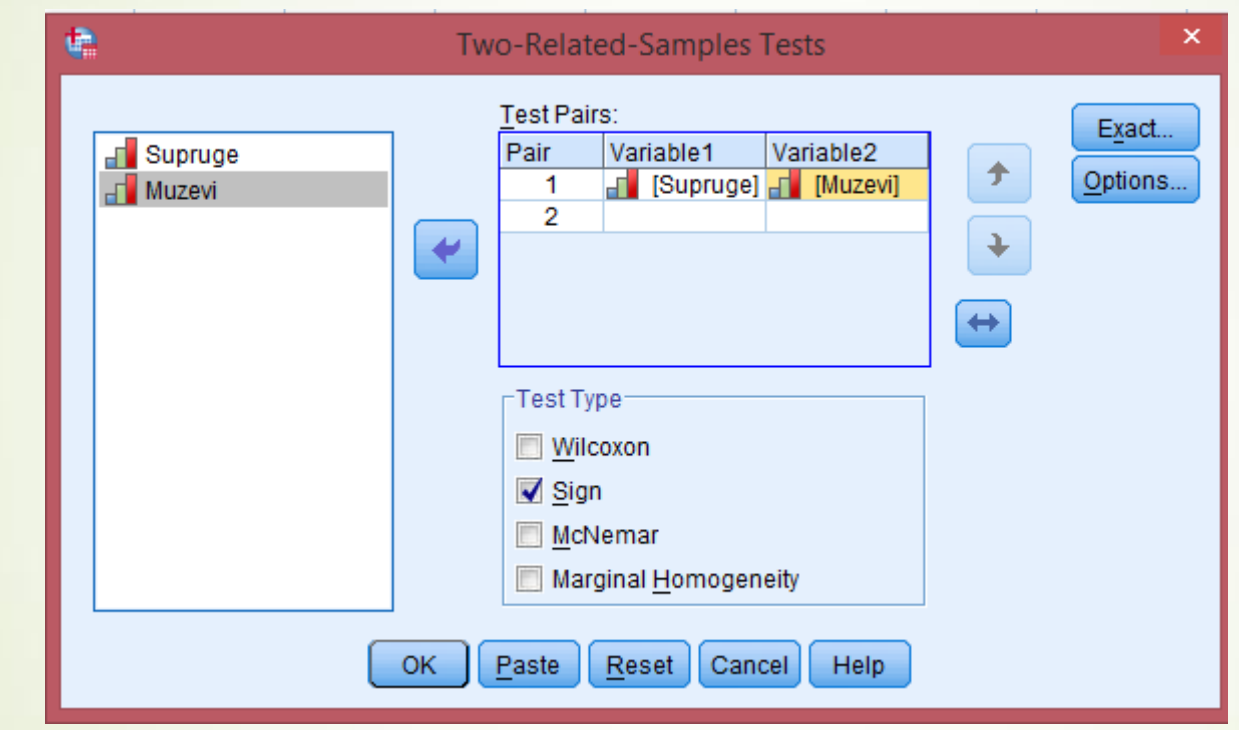

Klikom na dugme Ok pokreće se test znaka.

SPSS će generisati sledeće:

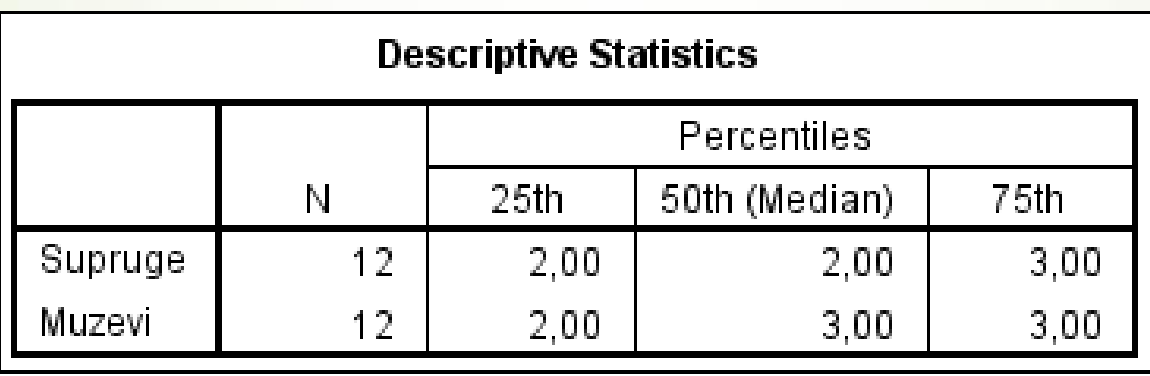

Tabela Descriptive Statistics će biti kreirana ukoliko je čekirana opcija *Quartiles.*

```
Test znaka (Sign test) - Primer
```
Iz tabele Frequencies uočavamo da 3 para imaju identično mišljenje (Ties) i da se na osnovu toga veličina uzorka smanjuje sa 12 na 9.

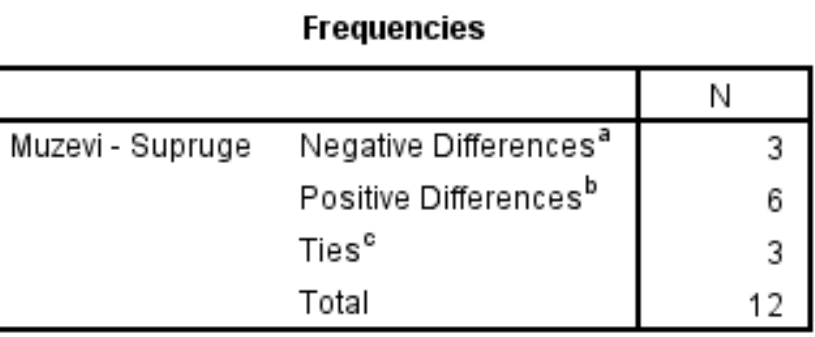

a. Muzevi < Supruge

b. Muzevi > Supruge

c. Muzevi = Supruge

*.*

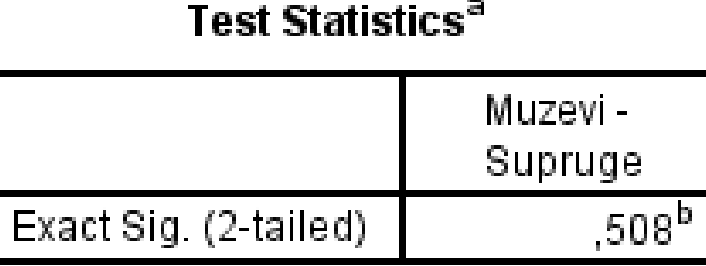

a. Sign Test

b. Binomial distribution used.

Budući da je verovatnoća p=0.508 , ne bismo mogli da odbacimo nultu hipotezu. Dakle, novopečeni supružnici ne razlikuju se u pogledu željenog broja dece.

#### Vilkoksonov test ekvivalentnih parova

Koristi se za utvrđivanje postoji li statistički značajna razlika između dva zavisna uzorka. Uslov: Bar intervalna merna skala.

H<sub>0</sub>: Uzorci pripadaju istoj populaciji u pogledu ispitivane osobine, tj. nema razlike između grupa.

#### Postupak:

**-** Računamo razlike između rezultata koji su u paru i zatim rangiramo razlike (ne uzimajući u obzir predznak razlike). Pri rangiranju najmanjoj razlici dodeljujemo rang 1. Razlike jednake nuli se ispuštaju!

Svakom rangu dodeljujemo predznak koji je imala njemu odgovarajuća razlika.

 Pravimo odvojene sume pozitivnih i negativnih rangova. Označimo sa R po apsolutnoj vrednosti manju sumu.

#### Vilkoksonov test ekvivalentnih parova

- Ako je n>25 onda R ima priblžno normalnu raspodelu, sa očekivanjem  $[n(n + 1)]/4$  i standardnom devijacijom  $\sqrt{[n(n+1)(2n+1)]/24}$  pa se značajnost određuje računanjem statistike<sup>2:</sup>

$$
z = \frac{R - \frac{n(n+1)}{4}}{\sqrt{\frac{n(n+1)(2n+1)}{24}}}
$$

Statistikaz je, dakle, standardizovano odstupanje sume R, od njene očekivane vrednosti pri nultoj hipotezi.

Računamo  $P\{|z| \geq z_{dobijeno}\} = \alpha$ . Ako je  $\alpha \leq 0.05$  odbacujemo  $H_0$ .

#### Vilkoksonov test ekvivalentnih parova - Primer

U ovom primeru koristićemo bazu experim3ED.sav (koja se može preuzeti na: <http://www.allenandunwin.com/spss/datafiles.html> ). Ukratko, u bazi se nalaze rezultati merenja uticaja 2 različite metode za pomoć studentima da se izbore sa nervozom uoči ispita. Test ćemo primeniti na promenljivim koje predstavljaju rezultate u trenutku 1 i trenutku 2 (npr. fost1, fost2). Pre nego što kliknemo na Ok, čekiraćemo Quartiles u opcijama.

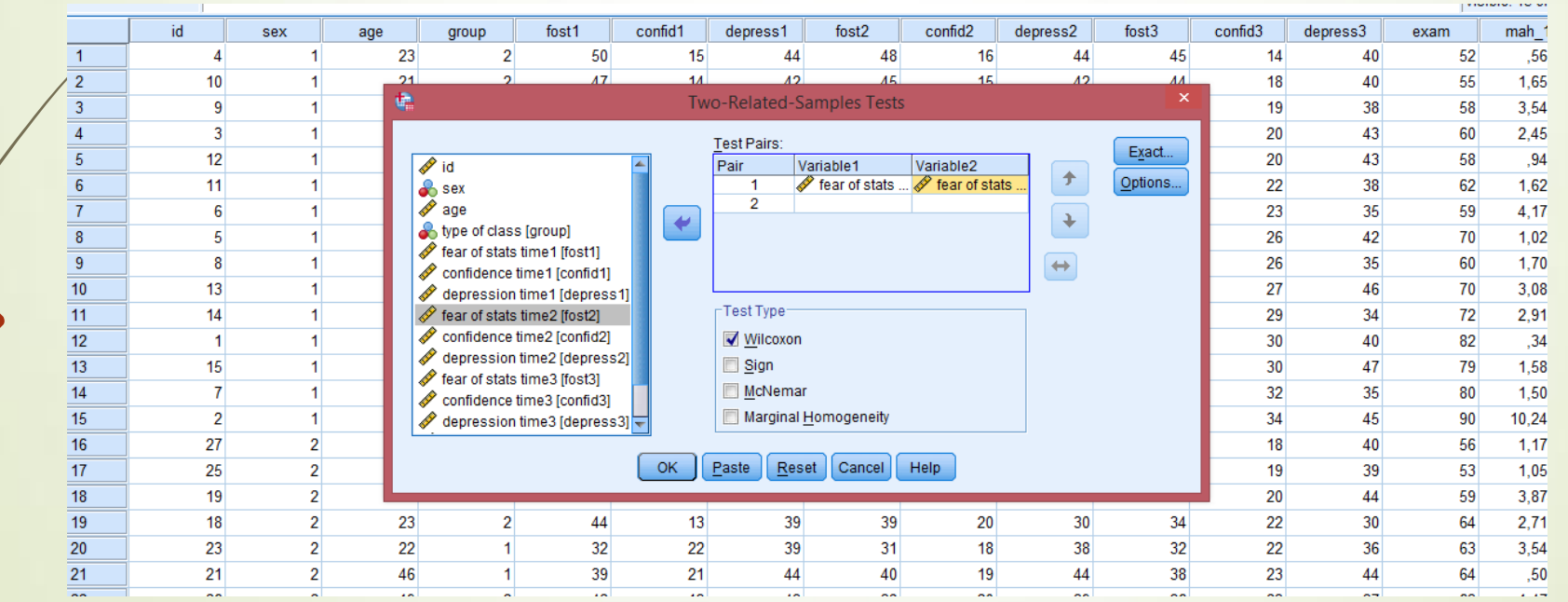

#### Vilkoksonov test ekvivalentnih parova - Primer

#### SPSS će generisati sledeće:

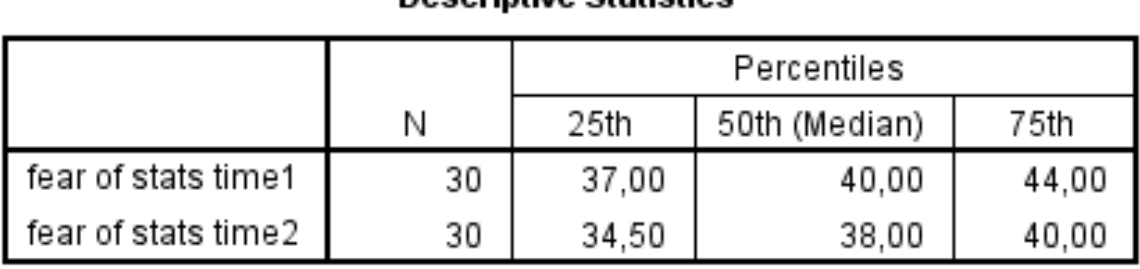

**Dogerintivo Statistics** 

#### Ranks

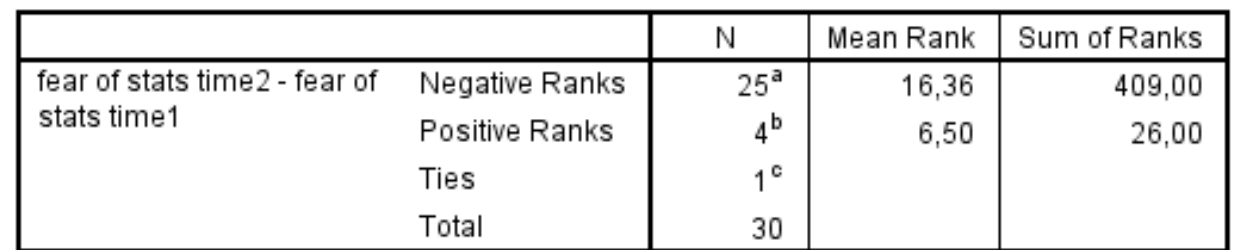

a, fear of stats time2 < fear of stats time1

b. fear of stats time2 > fear of stats time1

c. fear of stats time2 = fear of stats time1

#### Test Statistics<sup>a</sup>

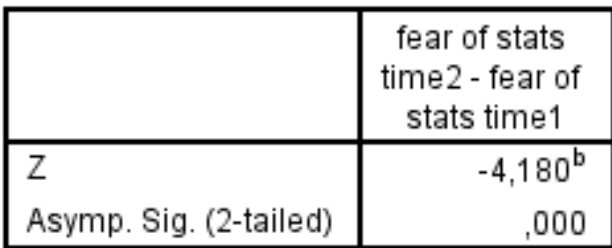

a. Wilcoxon Signed Ranks Test

b. Based on positive ranks.

#### Vilkoksonov test ekvivalentnih parova - Primer

Glavne vrednosti koje treba gledati u izlaznom rezultatu jesu Z i njen nivo značajnosti dat u redu **Asymp. Sig (2-tailed)** u tabeli Test Statistics na prethodnom slajdu. Kada je nivo značajnosti manji ili jednak od 0.05 može se zaključiti da je razlika između rezultata značajna. U ovom primeru verovatnoća **Sig.** iznosi 0.000 (što znači da je manja od 0.0005). Stoga treba zaključiti da je razlika između te dve grupe rezultata značajna (neslučajna).

Na osnovy ovog testa dobija se da je statistički značajno smanjenje straha od ispita, nakon primene jedne metode, z= - 4.18, p < 0.001. Medijana rezultata na skali straha od ispita, opala je od (Md = 40) pre programa, do \*Md = 38) posle programa.

#### McNemarov test

- primenjuje se za ocenu značajnosti razlike učestalosti dihotomnih podataka ( tj. podaci koji uzimaju vrednost 0 ili 1), npr. za iste jedinice opservirane 2 puta.
- Podaci za McNemarov test se organizuju u vidu tabele 2x2:

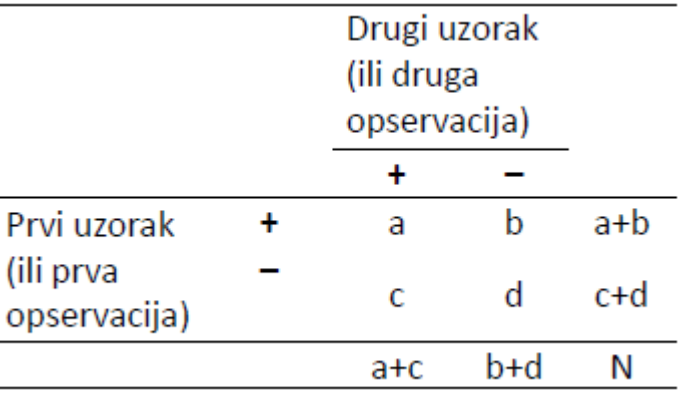

#### McNemarov test

· Test statistika je oblika:

$$
\chi^2 = \frac{(b-c)^2}{b+c}
$$
, koja ima  $\chi^2$  sa 1 stepenom slobode.

• Umesto nje, ako je (b+c) < 20, koristi se korigovana test statistika oblika:<br> $\chi^2 = \frac{(\vert b - c \vert - 1)^2}{b + c}$ 

#### McNemarov test – Primer

• Primer: U istraživanju, sa ciljem ocene delovanja leka na simptom vrtoglavice, bilo je uključeno 210 ispitanika. Pre davanja leka vrtoglavicu je imalo 65 ispitanika. Posle davanja leka vrtoglavicu je imalo 43 ispitanika, od kojih je 36 vrtoglavicu imalo i pre terapije. Da li se posle davanja leka promenila učestalost vrtoglavice?

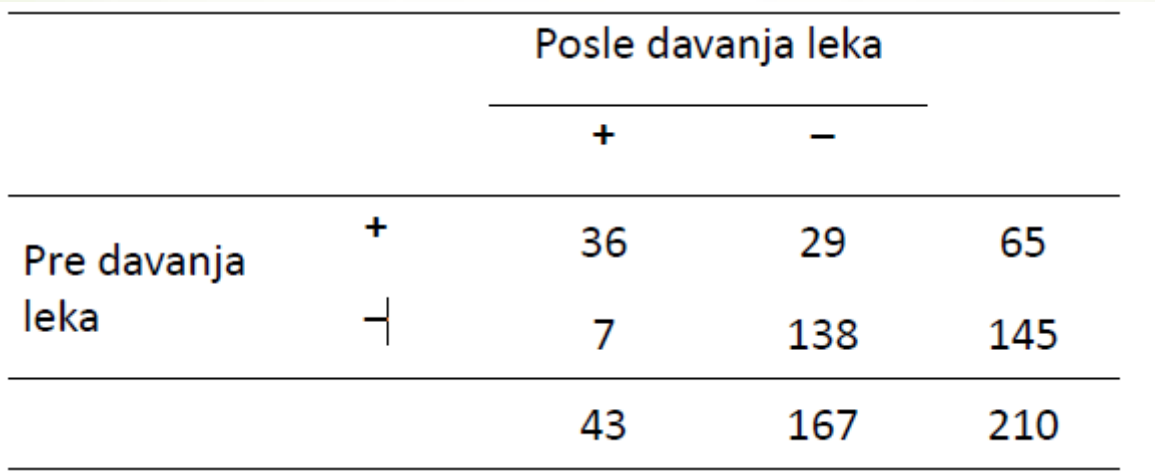

#### McNemarov test – Primer

Kreiraćemo bazu pomoću opcije Weight Cases (Data -> Weight Cases):

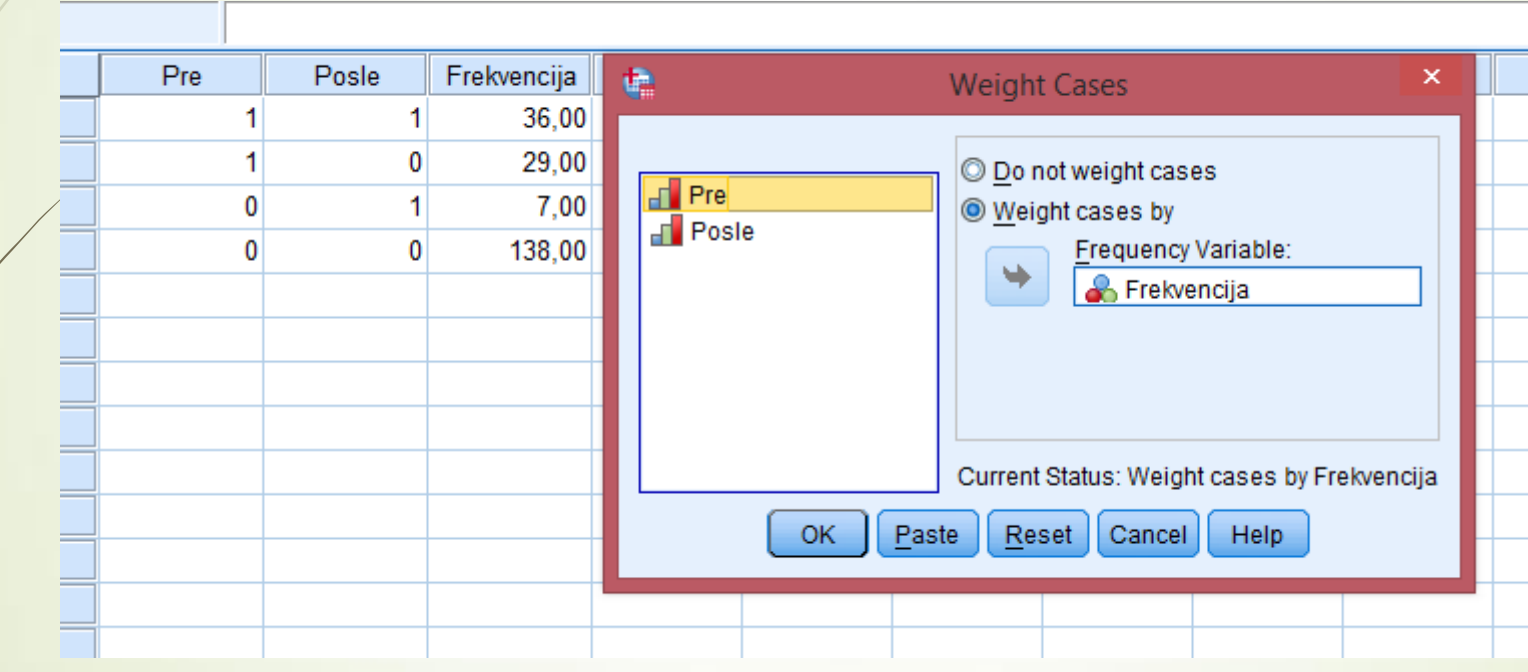

#### McNemarov test - Primer

Primenom testa na promenljive Pre i Posle, SPSS će generisati sledeće:

#### **Crosstabs**

Pre & Posle

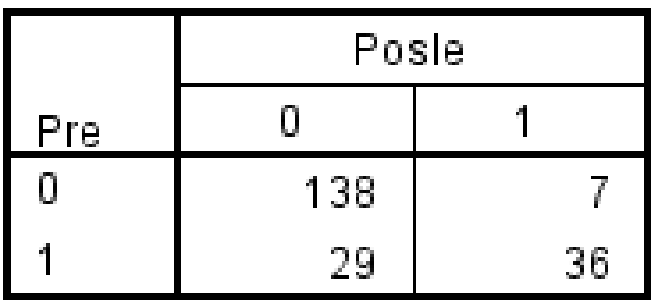

#### Test Statistics<sup>a</sup>

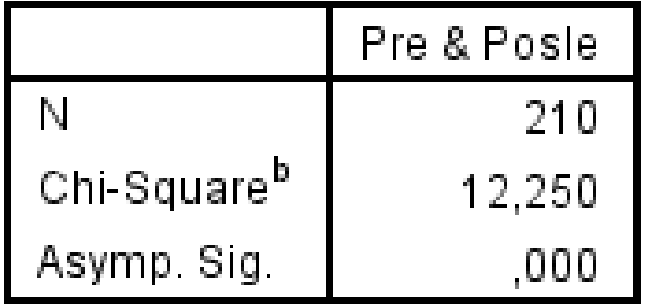

a. McNemar Test

b. Continuity Corrected

#### McNemarov test - Primer

• Iz tablice **Test Statistics** vidimo da nam test statistika uzima vrednost 12.50, a p=0.000, pa na osnovu toga što je p<0.05, odbacujemo nultu hipotezu, odnosno zaključujemo da je učestalost vrtoglavice značajno manja posle davanja leka.

#### Marginal homogenity test

- Ovaj test je isti kao McNemarov test, samo što se primenjuje na podatke koji mogu da uzmu više od 2 kategorije (n > 2).
- Ovi podaci će biti definisani pomoću tabele dimenzije n x n.
- · Interpretira se na isti način kao McNemarov test, ako je vrednost p manja od praga značajnosti, nulta hipoteza se odbacuje.

#### Marginal homogenity test - Primer

• Istraživači žele da ustanove da li će TV debata protivkandidata uticati na izlaznost birača na izbore. Ispitanici su odgovarali na anketu pre i posle emitovanja debate. Ponuđeni odgovori su bili **da, možda ili ne**.

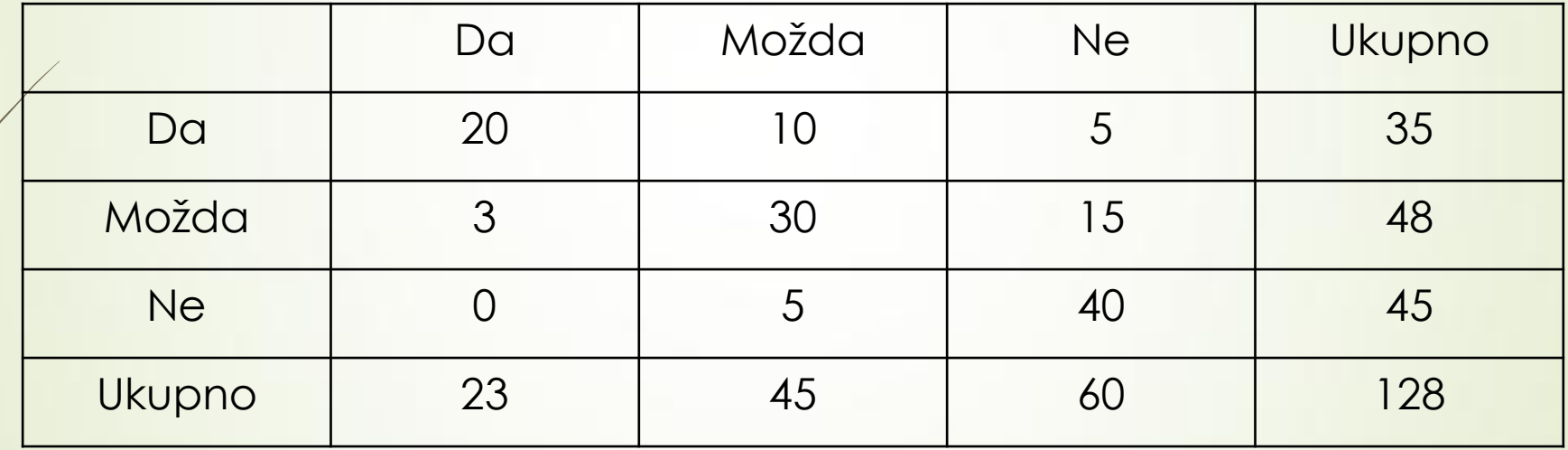

#### Marginal homogenity test - Primer

• Posle pokretanja testa, SPSS generiše sledeće:

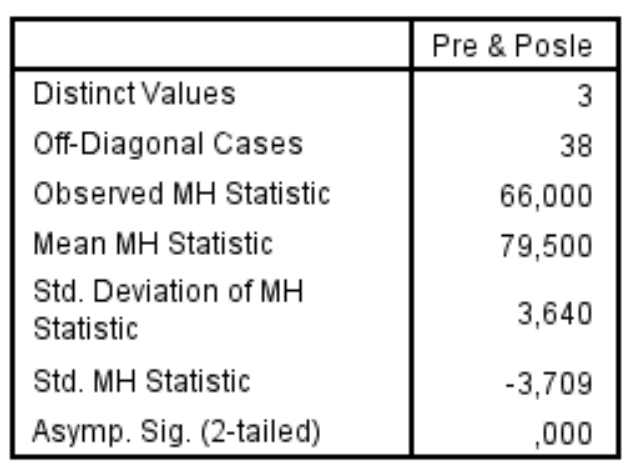

**Marginal Homogeneity Test** 

• Kako je p = 0.000 (Asymp. Sig. (2-tailed)) značajno manje od 0.05, možemo zaključiti da je TV debata uticala na javno mnjenje.

# HVALA NA PAŽNJI!